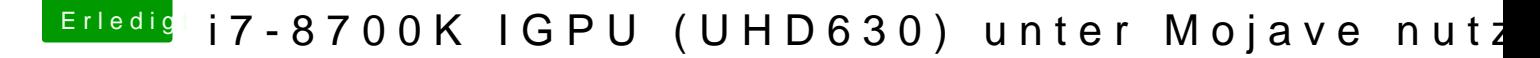

## Beitrag von Stepping\_Steve vom 5. März 2019, 12:44

Hallo Zusammen

da ich auch die interne Grafik vom I7800K benutze (Intel UHD 630) und die Karte bei meiner Erstinstallation noch nicht erkannt wurde, habe ich mich jetzt an die Anleitung von CMMChris gehalten.

Wie Ihr dem Screenshot entnehmen könnt, wird die Karte erkannt.

Ich denke, das System ist jetzt soweit gut aufgesetzt und ich kann mich an den Austausch der EFI Dateien machen.

Der Hackie läuft als iMac 18.1

Anbei die EFI Dateien vom Bootstick.

Übrigens habe ich folgende Reihenfolge bei der Installation befolgt:

## USB Stick Boot

Festplattendienstprogramm aufgerufen, Platte mit APFS formatiert und Mojave installiert.

Als mir das Setup-Programm noch zwei Minuten suggerierte startete das System neu (allerdings ohne PANIC Meldungen)

Danach habe ich wieder vom Bootstick gestartet - diesmal aber PreBoot ausgewählt, der Apfel erschien und es kam eine Fortschrittsanzeige von noch 15 Minuten, die bis zum Ende durchlief, danach sollte ich das System neu starten. Seltsamerweise funktionierte in dem Moment weder Maus noch Tastatur, zum Glück wurde der Neustart nach 10 Sekunden automatisch ausgeführt.

Dann wieder vom Bootstick gestartet und diesmal die Festplatte als Startoption ausgewählt und ich gelang zum Anmeldebildschirm, wo man das Land usw. auswählen kann.

Jetzt muss ich wohl nur noch die EFI, die sich auf dem Bootstick befindet auf die Festplatte installieren. Nehme ich dazu exakt die gleichen Einstellungen wie bei der Installation auf den USB Stick? Und wenn das erledigt ist, wird auf meiner Festplatte eine versteckte Partition (EFI) angelegt, hier tausche ich die EFI Dateien auf dem USB Stick dann aus.

Also wie auf dem Screenshot aufgeführt (Driver UEFI64)

Ich hoffe, dass alles klappt und dies dann als Anleitung für andere User m kann - es sei denn, hier hat jemand noch Einwände, was die Konfiguration be